## 知 iMC侧应如何修改portalserver地址

[Radius](https://zhiliao.h3c.com/questions/catesDis/218) [Portal](https://zhiliao.h3c.com/questions/catesDis/219) iMC [UAM](https://zhiliao.h3c.com/questions/catesDis/691) **[张静](https://zhiliao.h3c.com/User/other/32886)** 2020-04-14 发表

## 组网及说明

现场是portal单点登录环境,发现iMC页面上记录的portal server地址非业务地址,需要将iMC侧的 portal server地址修改为业务地址

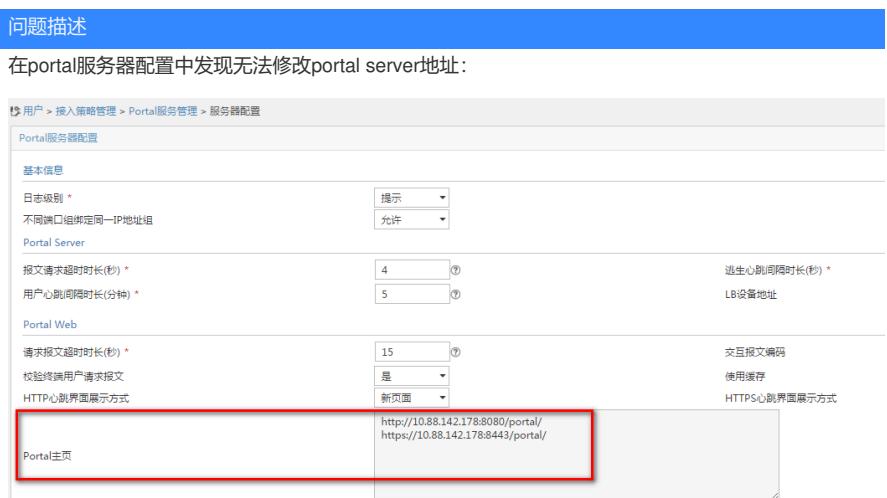

高级信息

## 过程分析

页面无法修改,需要去统一配置文件里面修改

## 解决方法

修改imc /common/conf 下的server-addr文件,将所有10.88.142.178 地址替换成为iMC的业务管理地 址,重启iMC进程,即可生效

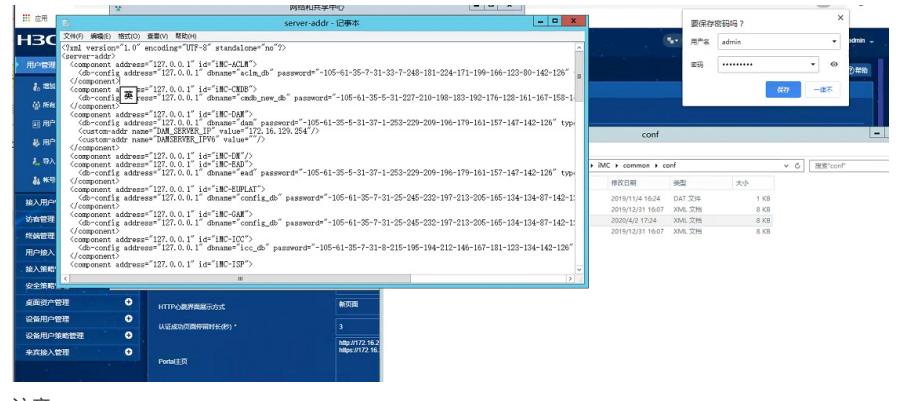

注意:

进程启动时会绑定该地址,修改后的IP需要为iMC所在系统的网卡地址,否则会导致进程无法启动。